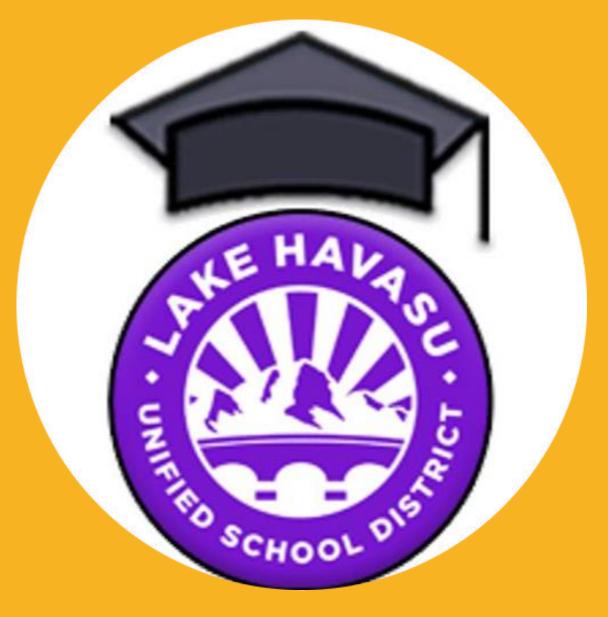

**H**avasu**O**nline

## IMPORTANT LINKS

- ➤ HOL homepage
- > Calendar of Important Events
- Handbook & Course Description Guide
- > Attendance How-To Video
- ➤ Basics for using SchoolsPLP video

## MEET THE STAFF

- Principal Roger.Burger@lhusd.org
- Office Assistant/Registrar Jamie.Brennan@lhusd.org
- Counselor
   Kaymee.Kelly@lhusd.org
- Teacher (electives, English, Social Studies)

  Amy.Koch@lhusd.org
- Teacher (Foreign Language, Science)

  Chessa.Frei@lhusd.org
- Teacher (Physical Education, Math)
  Nicole.Gray@lhusd.org

## ATTENDANCE

#### Why do I have to log Attendance?

- The state requires parents to log attendance for their child as part of the responsibilities of enrolling in an online school. Not logging attendance can be considered truancy.
- Each week, parents and guardians are REQUIRED to submit their child's weekly attendance.
- HavasuOnline follows the State Guidelines for MINIMUM Time:
  - Grades 7-8 = Minimum 30 hours per week
  - Grades 9-12: Minimum 25 hours per week

#### When do I log attendance?

Attendance for the week MUST be logged (before midnight) each Sunday for the previous week.

#### How many hours do I log each day?

• The amount of time spent each day on coursework is determined by the student's family and is flexible. You may decide to trade a weekday for a weekend day or stagger your days, for example:

#### 25 hours/week

- Example 1: 5 hours per day, Monday through Friday. OR
- Example 2: 3 to 4 hours per day every day including weekends
- Example 3: 8 to 9 hours per day any 3 days that work for you
- What counts as "attendance"?
  - Academic activities can include, but are not limited to:
    - Online course work in SchoolsPLP or internet research
    - Offline studying and course work
      - Reading
      - Working with a tutor
      - Knight Time activities
      - Higher quality writing responses
- Taking Notes
- Communicating with teachers
- Retaking Practice Tests
- Applying course content to real world
- Studying
- Academic Videos
- Advanced effort on projects

## How to use **ParentVue** to log Weekly Attendance:

Ist – Log in to ParentVue through the site or the EduPoint Phone App <a href="https://az-lhusdl.edupoint.com/PXP2\_Login.aspx">https://az-lhusdl.edupoint.com/PXP2\_Login.aspx</a>

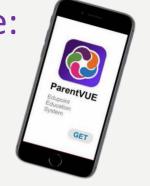

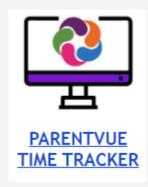

#### 2<sup>nd</sup> – Select the "Attendance" Tab from the left side

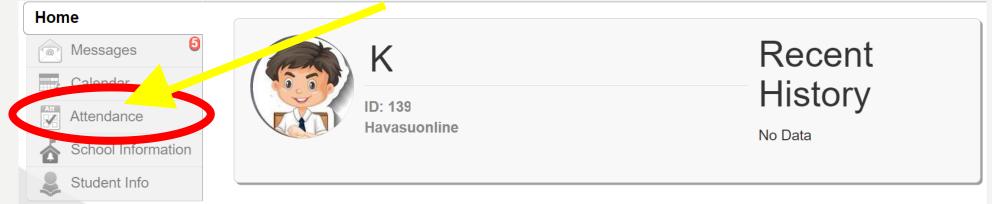

#### 3<sup>rd</sup> – Select "TIMETRACKER" from the right side

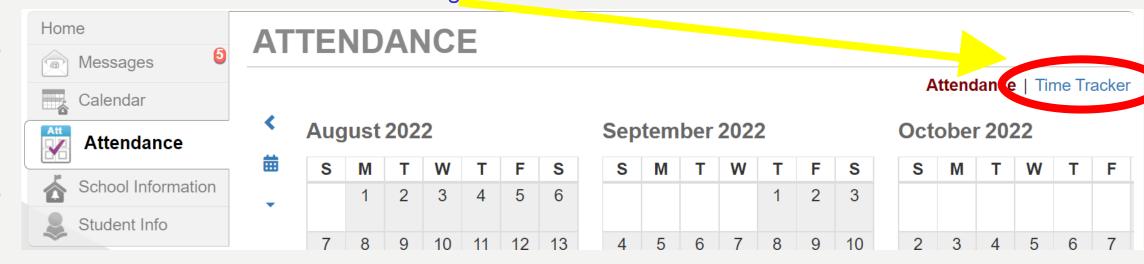

### 4<sup>th</sup> – Enter Hours/Minutes for EACH class for EACH day of the week!

#### TIME TRACKER

#### Click the BLUE Update Times button

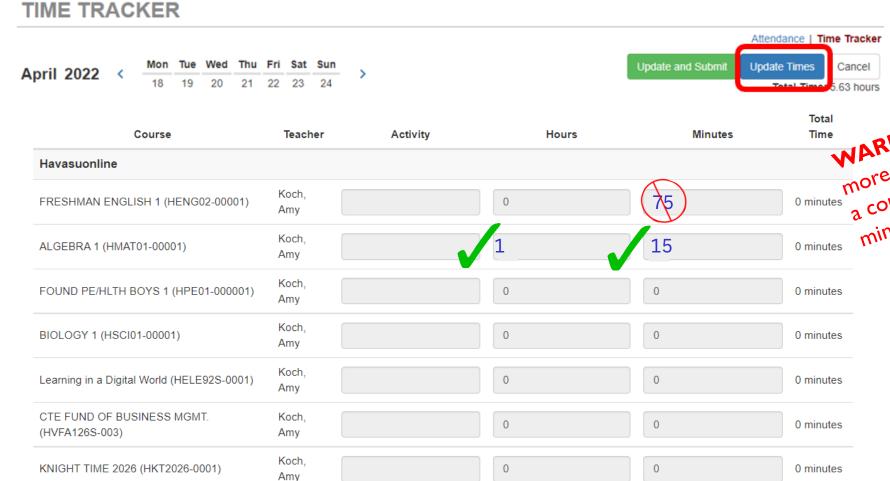

5<sup>th</sup> – Repeat the process for all 7 days of the week & UPDATETIMES to make sure the entries get saved!

Total Time

Total Time

WARNING: If your student works in the day in the day in the more than 59 minutes for the the more than 59 minutes convert the more than a course, you must a course, you must a minutes to hours a minutes to hours a minutes to hours.

High School students MUST have a total of 1500 minutes (25 hours) each week to maintain enrollment!

Don't Forget! At the end of the week when time has been entered for each day click the GREEN Update and Submit button

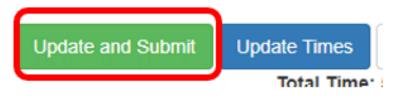

This box will pop up

Check the box acknowledging the times are accurate

Click the Submit button

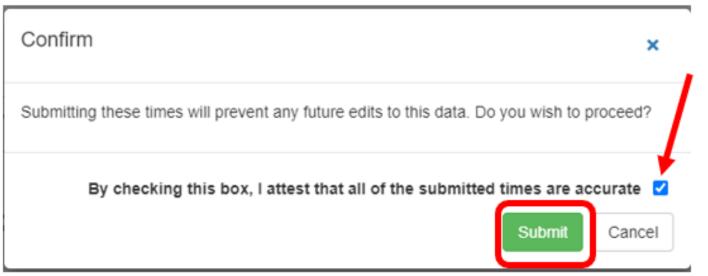

After the Update and Submit button is clicked the days for that week are grayed out and minutes can no longer be added.

\*\*IMPORTANT – If the Update and Submit button is clicked on Monday the days for the rest of the week are also grayed

Attendance can ONLY be submitted once a week!

If attendance is accidently submitted too early contact Jamie Brennan for assistance.

When the attendance is re-opened for the week all the times are deleted and will have to be re-entered

## Reviewing or Reporting issues with Weekly Attendance:

6<sup>th</sup> – Always check the TOTAL TIME to make sure it is accurate and meets the required state minimum

**Grades 7-8 = Average 30 hours per week** 

**Grades 9-12: Average 25 hours per week** 

WARNING – You are NOT able to go back and make changes once you submit the Attendance for the week, so it is important that you review your submission before hitting SUBMIT!

7<sup>th</sup> – Attendance is due by midnight each Sunday for the previous week!

8<sup>th</sup> – If you have any issues with your ParentVue account or submitting attendance, please contact the HavasuOnline Office Assistant/Registrar immediately for help:

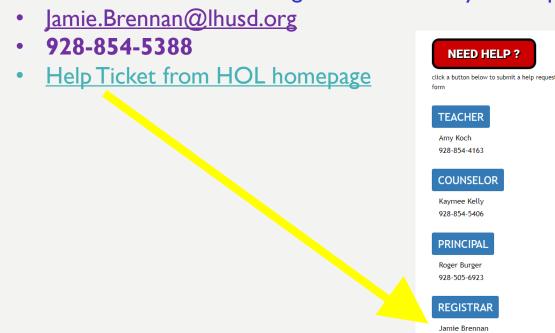

HavasuOnline students are invited to participate in extracurricular sports and clubs offered at Thunderbolt and/or Lake Havasu High School.

Students are expected to adhere to the following policies for these activities:

- I. A student must pass all classes each week. Failure to achieve a cumulative passing grade in all classes will result in the student not being allowed to participate in competition the following week.
- 2. Notice of ineligibility will be reported to the athletic office on Thursday of each week.
- 3. Students have until 3pm each Friday to ensure all of their course grades are passing. There will be no extensions after 3pm each Friday.
- 4. Coaches/Sponsors will receive the list of students with failing grades at 3pm each Friday. Any student on that list will not be allowed to participate in competition the following week.
- 5. All questions/concerns about Eligibility must go directly to the HOL Principal.

## SPORTS/CLUBS ELIGIBILITY

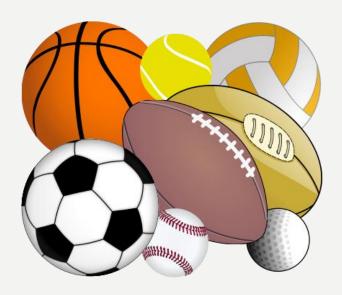

## TRANSFER GRADES

- Students are advised to wait until the end of a grading term to transfer to or from in-person school because some online courses are not available in person and vice versa.
- After the start of the school year, students that transfer to HavasuOnline from an LHUSD school, will have their current course grades from T-Bolt or LHHS transferred over with them **only** on courses that are also available online.
  - Some electives offered in person are NOT available online, so transfer students are required to start entirely new electives online from the beginning of the course as opposed transferring in a grade and picking up with the scheduled coursework on the date of transfer.
  - All students, including those that transfer in after the start of the term are required to take HavasuOnline's Required Homeroom Elective as one of their class periods.

## GRADING POLICY

Weighting =

| % of overall Course Grade by category |    |
|---------------------------------------|----|
| Assignments                           | 30 |
| Quizzes                               | 15 |
| Assessments/Projects                  | 25 |
| Final Exams                           | 20 |
| Participation                         | 10 |

- Teachers will enter zeros for late work according to the pacing guide.
  - Zeros entered for late work become permanent at the end of the month. Students will NOT have access to go back and make up work after being a month late!
- There will be no extensions for missing work to be completed after the end of the grading quarter and/or semester.
- Many assignments have mostly multiple choice questions with 1 or 2 short answer questions requiring completed sentences or paragraph responses.
  - The short response questions are worth more than multiple choice questions and failure to attempt the writing response automatically drops the student's score on the assignment to 60% regardless of performance on the multiple choice portion.

HavasuOnline students are required to attend/complete all Statemandated testing in person. Students that fail to participate in State testing will not be eligible to enroll in HavasuOnline for the following semester unless Administration approves a formal appeal.

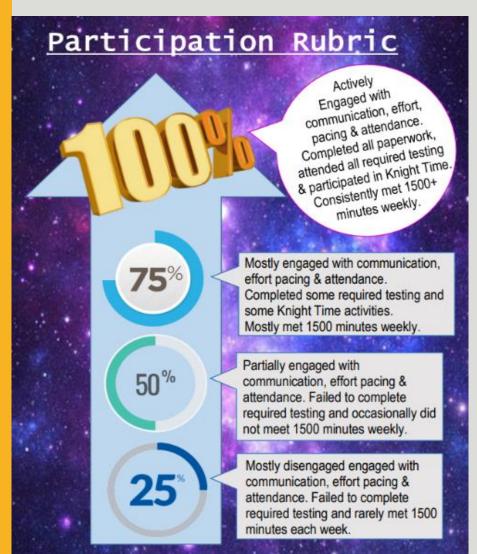

Participation in the required State testing is part of the overall Participation grade for each online course.

# REQUIRED STATE TESTING

## Parents should log in to SchoolsPLP regularly to check their students' grades/progress/activity.

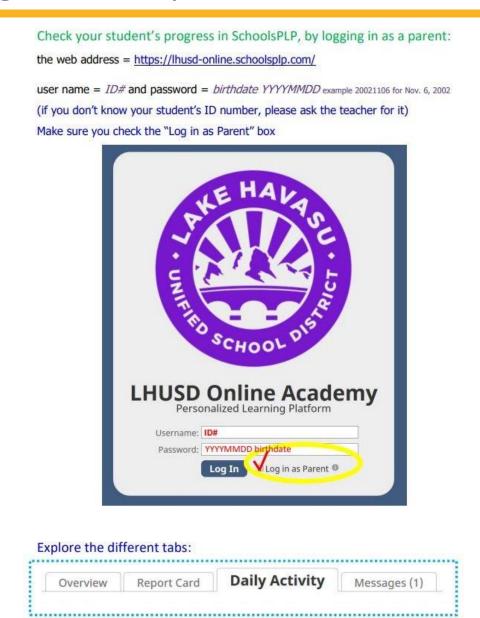

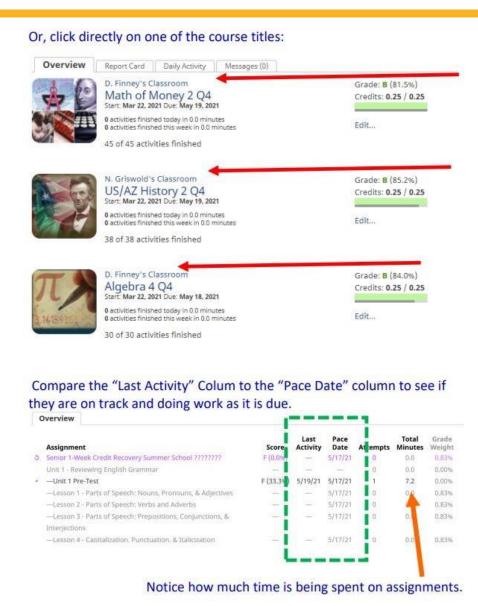

If you're in a bind and can't locate the website, you can just Google Search "Havasu Online" to find the site

https://lhusd-online.schoolsplp.com/login

All HavasuOnline students are expected to watch this video on the Basics for Using SchoolsPLP.

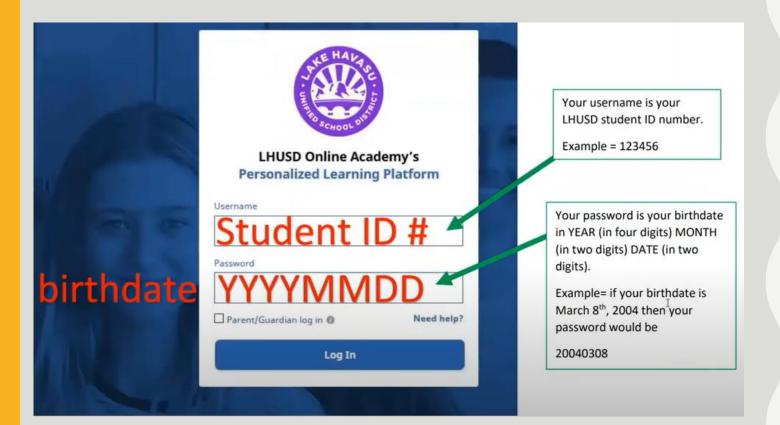

# USING SCHOOLSPLP

## WHEN YOU HAVE QUESTIONS...

Please remember that **H**avasu**O**nline staff work <u>normal school hours</u> (7:30am to 3:00pm, Monday through Friday)

- Messages/Emails sent after 3pm will not receive a reply until the following workday
- Students are free to work 24 hours a day / 7 days a week, but staff will only be available from 7:30am to 3:00pm on school days, and no staff is available over school breaks

Lake Havasu Unified School District / Lake Havasu High School

Send Message.

Rebekah King Amy Koch

Tracy Pressley

Latest Activity

Grade (v.0%)

credits: 0.00 / 0.50

Although email/phone is acceptable, students should use the **SchoolsPLP messaging** system as their main way of communicating with HOL staff

Sample Knight

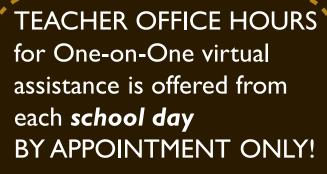

Mrs. Gray = 8am to 9am

Mrs. Koch = 10am to 12pm

Mrs. Frei = 3pm to 4pm

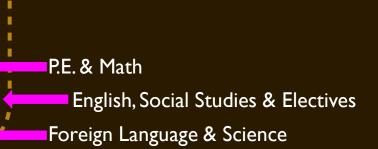

King and Koch's Classroom

SS Earth Science 2